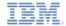

# IBM Worklight V6.0.0 Getting Started

# Using Worklight API for push notifications in native Android applications

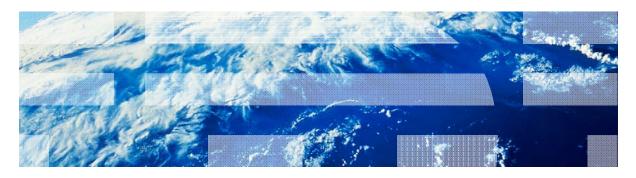

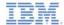

#### **Trademarks**

- IBM, the IBM logo, and ibm.com are trademarks or registered trademarks of International Business Machines Corporation, registered in many jurisdictions worldwide. Worklight is a trademark or registered trademark of Worklight, an IBM Company. Other product and service names might be trademarks of IBM or other companies. A current list of IBM trademarks is available on the Web at "Copyright and trademark information" at <a href="https://www.ibm.com/legal/copytrade.shtml">www.ibm.com/legal/copytrade.shtml</a>.
- Java and all Java-based trademarks and logos are trademarks or registered trademarks of Oracle and/or its affiliates.
- Other company products or service names may be trademarks or service marks of others.
- This document may not be reproduced in whole or in part without the prior written permission of IBM.

#### About IBM®

See http://www.ibm.com/ibm/us/en/

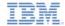

- Setting up your Worklight project
- Setting up your native app for Push notifications
- The Native Push Notification API
- Subscribing and unsubscribing to Push notifications
- Running your Android project
- Sending and receiving Push notifications

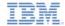

# Setting up your Worklight project (1 of 3)

- IBM Worklight® provides the ability for native Android applications to subscribe, unsubscribe, and receive Push Notifications.
- Create a Worklight project and add a Native API for Android.
- The Native API has the following files:
  - The gcm.jar file contains classes that are necessary for the Android application to register with Google Cloud Messaging.
  - The push.png is an icon file that is displayed when a push notification arrives.
- For information about how to set up push notifications, see the IBM Worklight user documentation.

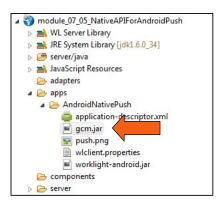

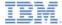

# Setting up your Worklight project (2 of 3)

 Edit the application-descriptor.xml file and add your Google API server key and project ID to the <pushSender> tag.

```
O

O

O

O

C

O

C

O

C

O

C

O

C

O

C

O

O

C

O

O

C
O

O

O

O

O

O

O

O

O

O

O

O

O

O

O

O

O

O

O

O

O

O

O

O

O

O

O

O

O

O

O

O

O

O

O

O

O

O

O

O

O

O

O

O

O

O

O

O

O

O

O

O

O

O

O

O

O

O

O

O

O

O

O

O

O

O

O

O

O

O

O

O

O

O

O

O

O

O

O

O

O

O

O

O

O

O

O

O

O

O

O

O

O

O

O

O

O

O

O

O

O

O

O

O

O

O

O

O

O

O

O

O

O

O

O

O

O

O

O

O

O

O

O

O

O

O

O

O

O

O

O

O

O

O

O

O

O

O

O

O

O

O

O

O

O

O

O

O

O

O

O

O

O

O</p
```

If you do not have an API key, get one from the following URL: https://code.google.com/apis/console

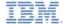

# Setting up your Worklight project (3 of 3)

Next, add an adapter with an eventSource in it.

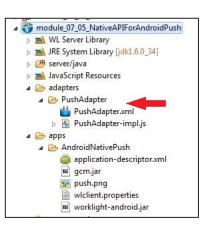

```
WL.Server.createEventSource({
    name: 'PushEventSource(,
    onDeviceSubscribe: 'deviceSubscribeFunc',
    onDeviceUnsubscribe: 'deviceUnsubscribeFunc'
});

function deviceSubscribeFunc(userSubscription, deviceSubscription){
    WL.Logger.debug(">> deviceSubscribeFunc");
}

function deviceUnsubscribeFunc(userSubscription, deviceSubscription){
    WL.Logger.debug(">> deviceSubscription, deviceSubscription){
    WL.Logger.debug(">> deviceUnsubscribeFunc");
}
```

Deploy the Native API and the adapter.

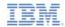

- Setting up your Worklight project
- Setting up your native app for Push notifications
- The Native Push Notification API
- Subscribing and unsubscribing to Push notifications
- Running your Android project
- Sending and receiving Push notifications

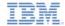

## Setting up your native app for Push notifications (1 of 4)

 Create an Android Activity Project, and copy the following files from the Worklight project to the Android project.

| Worklight project     | Android Activity<br>Project |
|-----------------------|-----------------------------|
| wlclient.properties   | assets/wlclient.properties  |
| gcm.jar               | libs/gcm.jar                |
| worklight-android.jar | libs/worklight-android.jar  |
| push.png              | drawable*/push.png          |

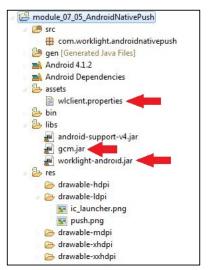

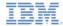

## Setting up your native app for Push notifications (2 of 4)

- Edit the wlclient.properties file in your native Android project and enter appropriate values for the following fields:
  - wIServerHost Hostname or IP address of the Worklight Server
  - wIServerPort Port on which the Worklight Server is listening
  - wlServerContext Context root of your Worklight Server
  - GcmSenderId The project number of your project that you obtained through Google API console

```
wlServerProtocol = http
wlServerHost = 9.182.149.178
wlServerPort = 8080
wlServerContext = /
wlAppId = AndroidNativePush
wlAppVersion = 1.0
wlEnvironment = Androidnative
#For Push Notifications, uncomment below line and assign value to it
#GcmSenderId =
```

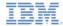

## Setting up your native app for Push notifications (3 of 4)

Add the following permissions to the AndroidManifest.xml of your Android project:

 Add an intent-filter to the main AndroidNativePush activity for notifications.

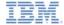

## Setting up your native app for Push notifications (4 of 4)

 Add the GCMIntentService and add intent-filters for RECEIVE and REGISTRATION of notifications.

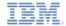

- Setting up your Worklight project
- Setting up your native app for Push notifications
- The Native Push Notification API
- Subscribing and unsubscribing to Push notifications
- Running your Android project
- Sending and receiving Push notifications

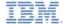

#### The Native Push notification API

The first step is to create an instance of WLClient class:

```
final WLClient client = WLClient.createInstance(this);
```

- You do all Push Notification operations from the WLPush class. With getPush(), get an instance of the WLPush class from the WLClient instance:
  - WLPush push = WLClient.getPush();
- WLOnReadyToSubscribeListener While connecting to a Worklight Server, the app attempts to register itself with the GCM server to receive Push notifications.

```
client.getPush().setOnReadyToSubscribeListener(listener);
client.connect(listener);
```

 The onReadyToSubscribe() method of WLOnReadyToSubscribeListener is called when the registration is complete.

```
@Override
public void onReadyToSubscribe() {
    WLClient.getInstance().getPush().registerEventSourceCallback("myAndroid", "PushAdapter", "PushEventSource", this );
```

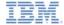

# WLPush.registerEventSourceCallback()

 Use the method WLPush.registerEventSourceCallback to register an alias on a particular event source.

```
WLClient.getInstance().getPush().registerEventSourceCallback("myAndroid", "PushAdapter", "PushEventSource", this );
```

- This method is typically called in the onReadyToSubscribe()
  callback function.
- The preceding statement registers an alias of myAndroid on an event source that is called PushEventSource and that is defined in an adapter that is called PushAdapter.

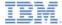

#### Other WLPush methods

- isPushSupported():
  - Indicates whether Push notifications are supported by the device

```
WLClient client = WLClient.getInstance();
boolean supported = client.getPush().isPushSupported();
```

## isSubscribed():

Indicates whether the device is subscribed to push notifications.

```
WLClient client = WLClient.getInstance();
boolean bIsSubscribed = client.getPush().isSubscribed("myAndroid");
```

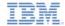

- Setting up your Worklight project
- Setting up your native app for Push notifications
- The Native Push Notification API
- Subscribing and unsubscribing to Push notifications
- Running your Android project
- Sending and receiving Push notifications

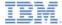

# Subscribing to Push notifications

- WLPush.subscribe(alias, pushOptions, responseListener)
  - alias Alias to which the device must subscribe to
  - pushOptions An object of type WLPushOptions
  - responseListener An object of type WLResponseListener that is invoked when subscribe completes

```
WLClient client = WLClient.getInstance(); client.getPush().subscribe("myAndroid",new WLPushOptions(), new MyListener(MyListener.MODE_SUBSCRIBE));
```

#### MyListener.java

- implements WLResponseListener
- onSuccess called when subscribe succeeds
- onFailure called when subscribe fails

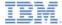

# Unsubscribing from Push notifications

- WLPush.unsubscribe(alias, responseListener)
  - alias Alias to which the device must subscribe to
  - responseListener An object of type WLResponseListener that is invoked when subscribe completes

```
WLClient client = WLClient.getInstance();
client.getPush().unsubscribe("myAndroid",new MyListener(MyListener.MODE_UNSUBSCRIBE));
```

- MyListener.java
  - implements WLResponseListener
  - onSuccess called when unsubscribe succeeds
  - onFailure called when unsubscribe fails

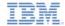

- Setting up your Worklight project
- Setting up your native app for Push notifications
- The Native Push Notification API
- Subscribing and unsubscribing to Push notifications
- Running your Android project
- Sending and receiving Push notifications

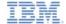

## Running your Android project

 Right-click your Android project and choose Run As > Android Application.

Tap on Connect

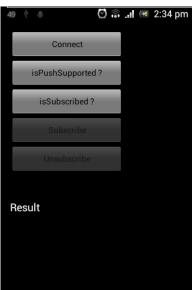

Wait until onReadyToSubscribe listener is called

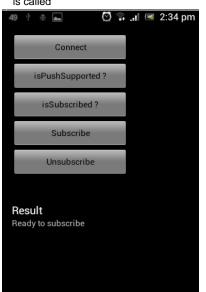

Then tap on Subscribe

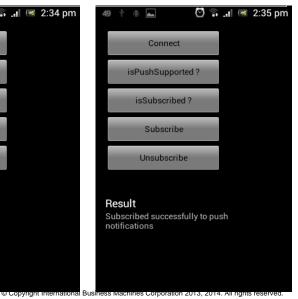

7

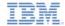

- Setting up your Worklight project
- Setting up your native app for Push notifications
- The Native Push Notification API
- Subscribing and unsubscribing to Push notifications
- Running your Android project
- Sending and receiving Push notifications

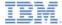

# Sending a Push notification (1 of 2)

The PushAdapter has a submitNotification() procedure

```
function submitNotification(userId, notificationText){
  var userSubscription =
    WL.Server.getUserNotificationSubscription('PushAdapter.PushEventSource', userId);

if (userSubscription==null){
    return { result: "No subscription found for user :: " + userId };
}

WL.Logger.debug("submitNotification >> userId :: " + userId + ", text :: " + notificationText);

WL.Server.notifyAllDevices(userSubscription, {
    badge: 1,
    sound: "sound.mp3",
    activateButtonLabel: "ClickMe",
    alert: notificationText,
    payload: {
        foo: 'bar'
    }
});

return { result: "Notification sent to user :: " + userId };
}
```

Right-click your adapter and select Run As > Invoke Worklight Procedure.

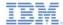

# Sending a Push notification (2 of 2)

Invoke submitNotification() to send a Push Notification.

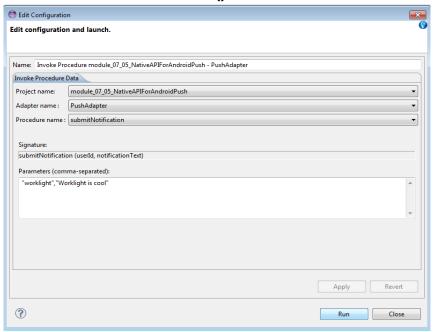

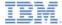

# Receiving a Push notification (1 of 3)

 When a Push notification is received, the onReceive() method of an EventSourceListener is called.

```
public class MyListener implements WLOnReadyToSubscribeListener, WLResponseListener, WLEventSourceListener
```

 The EventSourceListener is registered during registerEventSourceCallback().

```
WLClient.getInstance().getPush().registerEventSourceCallback("myAndroid", "PushAdapter","PushEventSource", this );
```

 The onReceive() method ofEventSourceListener is called when a notification is received.

```
@Override
public void onReceive(String arg0, String arg1) {
    AndroidNativePush.updateTextView("Notification received " + arg0);
}
```

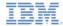

# Receiving a Push notification (2 of 3)

- The onReceive() method displays the received notification on the screen.
- If the app is not running, the notification icon appears on the notification bar at the top of the screen.

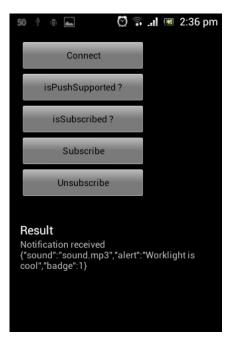

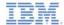

# Receiving a Push notification (3 of 3)

 The sample for this training module can be found in the Getting Started page of the IBM Worklight documentation website at

http://www.ibm.com/mobile-docs.

- The sample contains two projects:
  - The module\_07\_05\_NativeAPIForAndroid Push.zip contains a Worklight native API to be deployed to your Worklight Server.
  - The module\_07\_05\_AndroidNativePush.zi p contains a native Android application that uses a Worklight native API library to communicate with the Worklight Server.

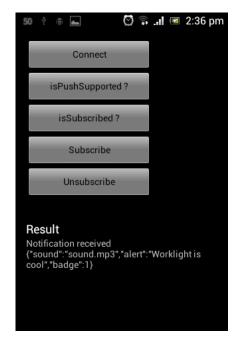

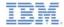

#### **Notices**

- Permission for the use of these publications is granted subject to these terms and conditions.
- This information was developed for products and services offered in the U.S.A.
- IBM may not offer the products, services, or features discussed in this document in other countries. Consult your local IBM representative for information on the products and services currently available in your area. Any reference to an IBM product, program, or service is not intended to state or imply that only that IBM product, program, or service may be used. Any functionally equivalent product, program, or service that does not infringe any IBM intellectual property right may be used instead. However, it is the user's responsibility to evaluate and verify the operation of any non-IBM product, program, or services.
- IBM may have patents or pending patent applications covering subject matter described in this document.
   The furnishing of this document does not grant you any license to these patents. You can send license inquiries, in writino. to:
  - IBM Director of Licensing IBM Corporation North Castle Drive Armont, NY 10504-1785
     ILS A.
- For license inquiries regarding double-byte character set (DBCS) information, contact the IBM Intellectual Property Department in your country or send inquiries, in writing, to:
  - Intellectual Property Licensing Legal and Intellectual Property Law IBM Japan Ltd. 1623-14, Shimotsuruma, Yamato-shi Kanagawa 242-8502 Japan
- The following paragraph does not apply to the United Kingdom or any other country where such provisions are inconsistent with local law: INTERNATIONAL BUSINESS MACHINES CORPORATION PROVIDES THIS PUBLICATION 'AS IS' WITHOUT WARRANTY OF ANY KIND. EITHER EXPRESS OR IMPLED, INCLUDING, BUT NOT LIMITED TO, THE IMPLIED WARRANTES OF PONN-INFRINGEMENT, MERCHANTABILITY OR FITNESS FOR A PARTICULAR PURPOSE. Some states do not allow disclaimer of express or implied warranties in certain transactions. Herefore, this statement may not apoly to you.
- This information could include technical inaccuracies or typographical errors. Changes are periodically
  made to the information herein; these changes will be incorporated in new editions of the publication. IBM
  may make improvements and/or changes in the product(s) and/or the program(s) described in this
  publication at any time without notice.
- Any references in this information to non-IBM Web sites are provided for convenience only and do not in
  any manner serve as an endorsement of those Web sites. The materials at those Web sites are not part of
  the materials for this IBM product and use of those Web sites is at your own risk.
- IBM may use or distribute any of the information you supply in any way it believes appropriate without
  incurring any obligation to you.
- Licensees of this program who wish to have information about it for the purpose of enabling: (i) the
  exchange of information between independently created programs and other programs (including this one)
  and (ii) the mutual use of the information which has been exchanged, should contain.
  - IBM Corporation Dept F6, Bldg 1 294 Route 100 Somers NY 10589-3216

- Such information may be available, subject to appropriate terms and conditions, including in some cases, payment of a fee.
- The licensed program described in this document and all licensed material available for it are provided by IBM under terms of the IBM Customer Agreement, IBM International Program License Agreement or any equivalent agreement between us.
- Information concerning non-IBM products was obtained from the suppliers of those products, their
  published announcements or other publicy available sources. IBM has not tested those products and
  cannot confirm the accuracy of performance, compatibility or any other claims related to non-IBM products.
  Questions on the capabilities of non-IBM products should be addressed to the suppliers of those products.

#### COPYRIGHT LICENSE:

- This information contains sample application programs in source language, which illustrate programming techniques or vaious operating platforms. You may copy, modily, and distribute hese sample programs in any form without payment to IBM, for the purposes of developing, using, marketing or distributing application programs conforming to the application programming interface for the operating platform for which the sample programs are written. These examples have not been throughly tested under all conditions. IBM, therefore, cannot guarantee or imply reliability, serviceability, or function of these normans.
- Each copy or any portion of these sample programs or any derivative work, must include a copyright notice as follows:
  - © (your company name) (year). Portions of this code are derived from IBM Corp. Sample Programs.
     © Copyright IBM Corp. enter the year or years. All rights reserved.

#### Privacy Policy Considerations

- IBM Software products, including software as a service solutions, ("Software Offerings") may use cookies or other technologies to collect product usage information, to help improve the end user experience, to tailor interactions with the end user or for other purposes. In many cases no personally identifiable information is collected by the Software Offerings. Some of our Software Offerings can help enable you to collect personally identifiable information. If this Software Offering uses cookies to collect personally identifiable information, specific information about this offering's use of cookies is set forth below.
- Depending upon the configurations deployed, this Software Offering may use session cookies that collect session information (generated by the application server). These cookies contain no personally identifiable information and are required for session management. Additionally, persistent cookies may be randomly generated to recognize and manage anonymous users. These cookies also contain no personally identifiable information and are required.
- If the configurations deployed for this Software Offering provide you as customer the ability to collect personally identifiable information from end users wis cookies and other technologies, you should seek your own legal advice about any laws applicable to such data collection, including any requirements for notice and consent. For more information about the use of various technologies, including cookies, for these purposes, see IBM's Privacy Policy at <a href="https://doi.org/10.108/j.com/10.108/j.com/10.108/j.co

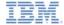

## Support and comments

- For the entire IBM Worklight documentation set, training material and online forums where you can post questions, see the IBM website at:
  - http://www.ibm.com/mobile-docs

#### Support

- Software Subscription and Support (also referred to as Software Maintenance) is included with licenses purchased through Passport Advantage and Passport Advantage Express. For additional information about the International Passport Advantage Agreement and the IBM International Passport Advantage Express Agreement, visit the Passport Advantage website at:
  - http://www.ibm.com/software/passportadvantag
- If you have a Software Subscription and Support in effect, IBM provides you assistance for your routine, short duration installation and
  usage (how-to) guestions, and code-related questions. For additional details, consult your IBM Software Support Handbook at:
  - http://www.ibm.com/support/handbook

#### Comments

- We appreciate your comments about this publication. Please comment on specific errors or omissions, accuracy, organization, subject
  matter, or completeness of this document. The comments you send should pertain to only the information in this manual or product and
  the way in which the information is presented.
- For technical questions and information about products and prices, please contact your IBM branch office, your IBM business partner, or your authorized remarketer.
- When you send comments to IBM, you grant IBM a nonexclusive right to use or distribute your comments in any way it believes
  appropriate without incurring any obligation to you. IBM or any other organizations will only use the personal information that you supply
  to contact you about the issues that you state.
- Thank you for your support.
- Submit your comments in the IBM Worklight Developer Edition support community at:
- If you would like a response from IBM, please provide the following information:
  - Name
  - Address
  - Company or Organization
  - Phone No.
  - Email address

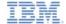

## Thank You

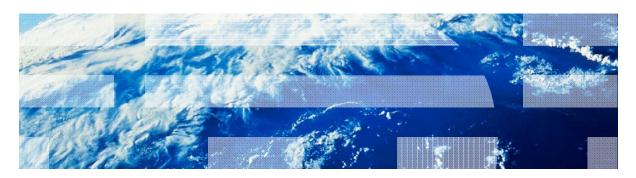